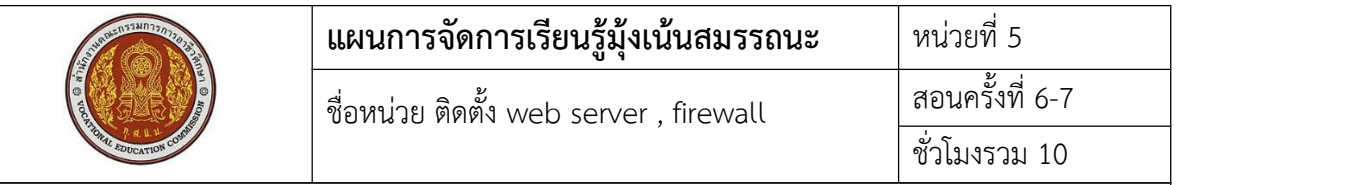

# **1. สาระสําคัญ**

เครื่องแม่ข่ายที่มีการติดตั้งระบบปฏิบัติการไปแล้ว เป็นเครื่องที่ให้บริการต่างๆแก่เครื่องลูกข่าย หนึ่งในการให้บริการก็คือบริการ web Server เป็นการให้บริการฝากเว็บไซต์ให้client มาเรียกใช้และ เปิดหน้าเว็บเพจขึ้นมาได้

# **2. สมรรถนะประจําหน่วย**

- 2.1. สามารถติดตั้ง web Server ได้
- 2.2. สามารถตั้งค่า firewall เพื่ออนุญาตการเข้าใช้งานเครื่องแม่ข่าย
- 2.3. สามารถให้เครื่องลูกข่ายสามารถใช้บริการ web Server ได้

# **3. จุดประสงค์การเรียนรู้**

- 3.1 ด้านความรู้
	- 3.1.1 เข้าใจวิธีการติดตั้ง web Server
	- 3.1.2 เข้าใจวิธีการตั้งค่า web Server
	- 3.1.3 เข้าใจวิธีการตั้งค่า firewall

# 3.2 ด้านทักษะ

- 3.2.1 สามารถติดตั้ง web Server ได้
- 3.2.2 สามารถตั้งค่า web Server ได้
- 3.2.3 สามารถตั้งค่า firewall ได้

3.3 คุณลักษณะที่พึ่งประสงค์

- 3.3.1 การเตรียมเครื่องมือ และเก็บเครื่องมือให้เรียบร้อย
- 3.3.2 การวางเครื่องมือขณะปฏิบัติงาน ต้องวางให้เป็นระเบียบ

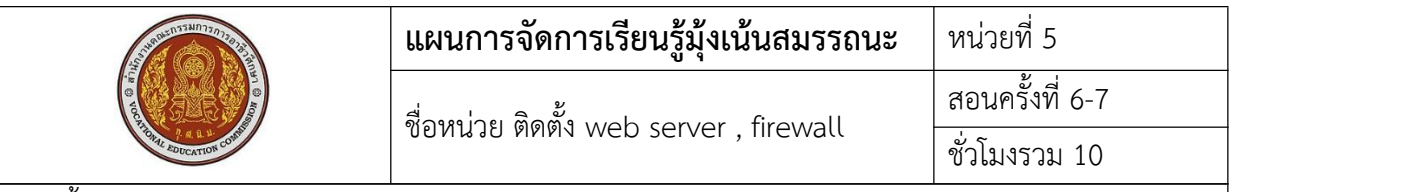

## 4. เนื้อหาสาระการเรียนรู้

Web server คือโปรแกรมที่อยู่และทํางานบนเครื่องฝั่ง Server (Host) ทําหน้าที่ในการรับคําสั่งจาก การร้องขอของฝั่ง Client (โดยผ่านทาง Browser) และประมวลผลการทํางานจากการร้องขอดังกล่าว แล้วส่ง ข้อมูลกลับไปยังเครื่องของ Client ที่ร้องขอ Web Server ที่ใช้ในที่นี้คือ Apache ชื่อ service คือ httpd

หลังจากติดตั้ง OS แล้ว ควรทำการปรับปรุงเวอร์ชั่นของแพ็คเกจ ด้วยคำสั่ง yum update ติดตั้ง Package web Server (Apache) ด้วยคําสั่ง yum install httpd หลังติดตั้ง Package web Server ทําการ start service ด้วยคําสั่ง systemctl start httpd ทําให้service start เมื่อมีการบูตเครื่องใหม่ทุกครั้ง systemctl enable httpd หรือ chkconfig httpd on ทําให้firewall อนุญาตการเข้าใช้งานเครื่องแม่ข่าย firewall-cmd --permanent --add-service=http firewall-cmd --reload ตรวจสอบ firewall อนุญาต อะไรบ้าง firewall-cmd --list-all ตรวจสอบ IP Address ของเครื่อง server ip add Restart เครื่อง server shutdown -h now reboot ถอน service httpd yum remove httpd

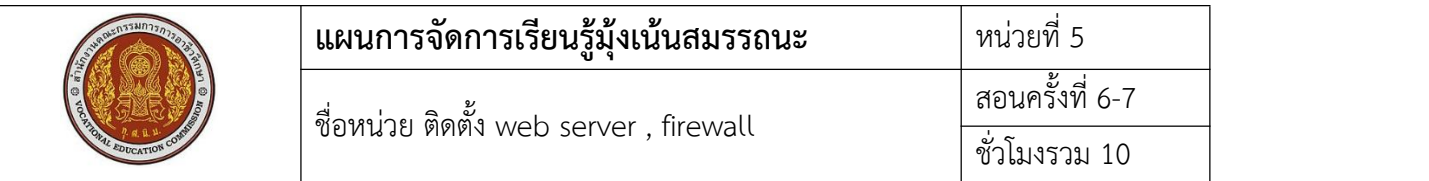

# **5.1 การนําเข้าสู่บทเรียน**

Service ที่เครื่องแม่ข่ายให้บริการเครื่องลูกข่ายผ่านโปรแกรม browser ของเครื่องลูกข่าย คืออะไร

## **5.2 การเรียนรู้**

- คําสั่งในการติดตั้ง web server
- คําสั่งในการเปิด-ปิด service
- คําสั่งในการทําให้service start หลัง boot เครื่องใหม่
- คําสั่งในการเปิด-ปิด filewall

#### **5.3 การสรุป**

การใช้คําสั่งในการตั้งค่าต่างๆของระบบ Server การจําคําสั่งได้จะทําให้การจัดการระบบ server เป็นไปได้อย่างสะดวก

### **5.4 การวัดและประเมินผล**

ทดสอบความรู้ด้วยข้อสอบแบบปรนัย ทดสอบทักษะจากแบบทดสอบการปฏิบัติการติดตั้ง webserver

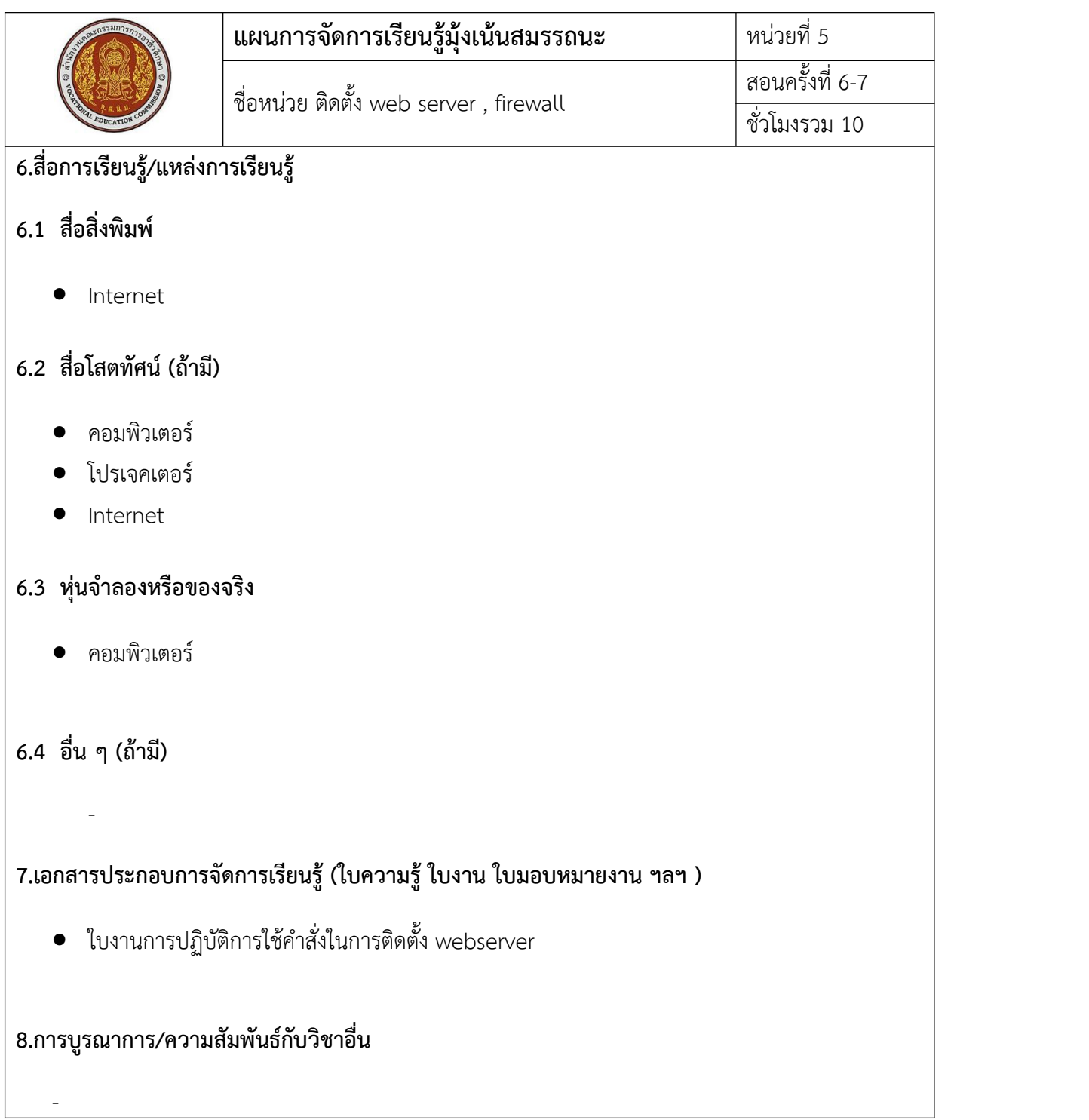

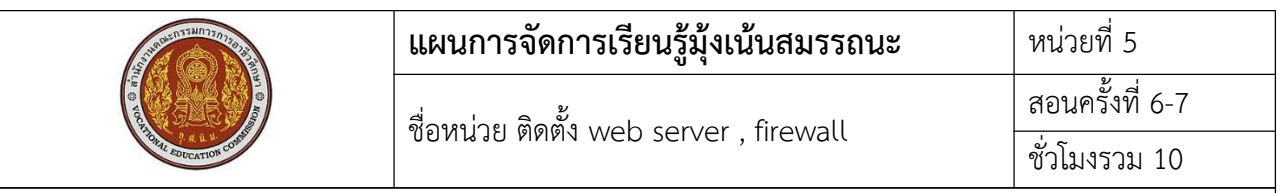

## 9.การวัดและประเมินผล

## 9.1 ก่อนเรียน

● สอบถามเกี่ยวกับข้อที่จะเรียน ว่ามีความรู้เพียงใด

#### 9.2 ขณะเรียน

- สังเกตุการตอบคำถามของผู้เรียน
- การปฏิบัติตามใบงาน

# 9.3 หลังเรียน

- แบบทดสอบ
- แบบประเมินผลการปฏิบัติ  $\bullet$

## 10 บันทึกหลังการสอน

10.1 ผลการใช้แผนการจัดการเรียนรู้

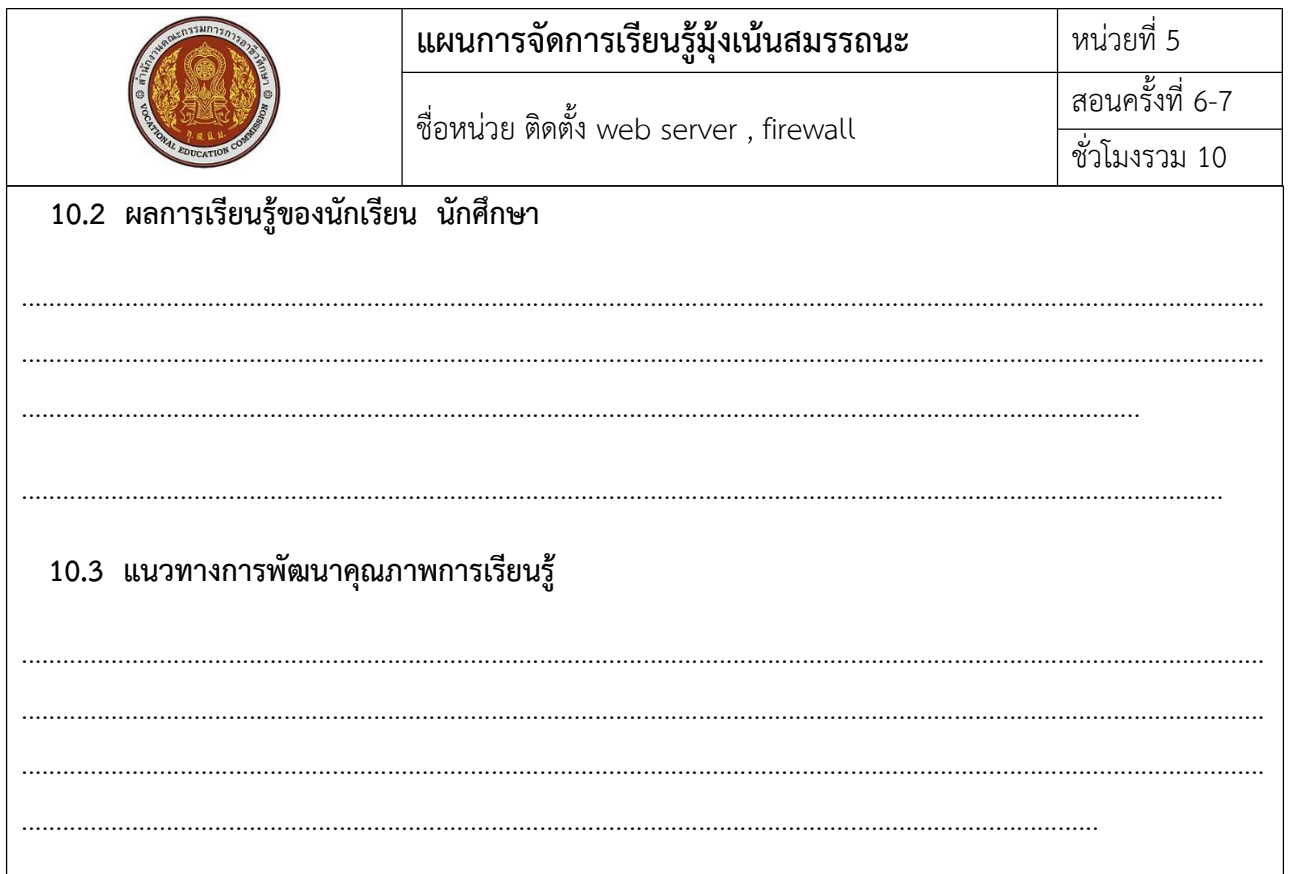

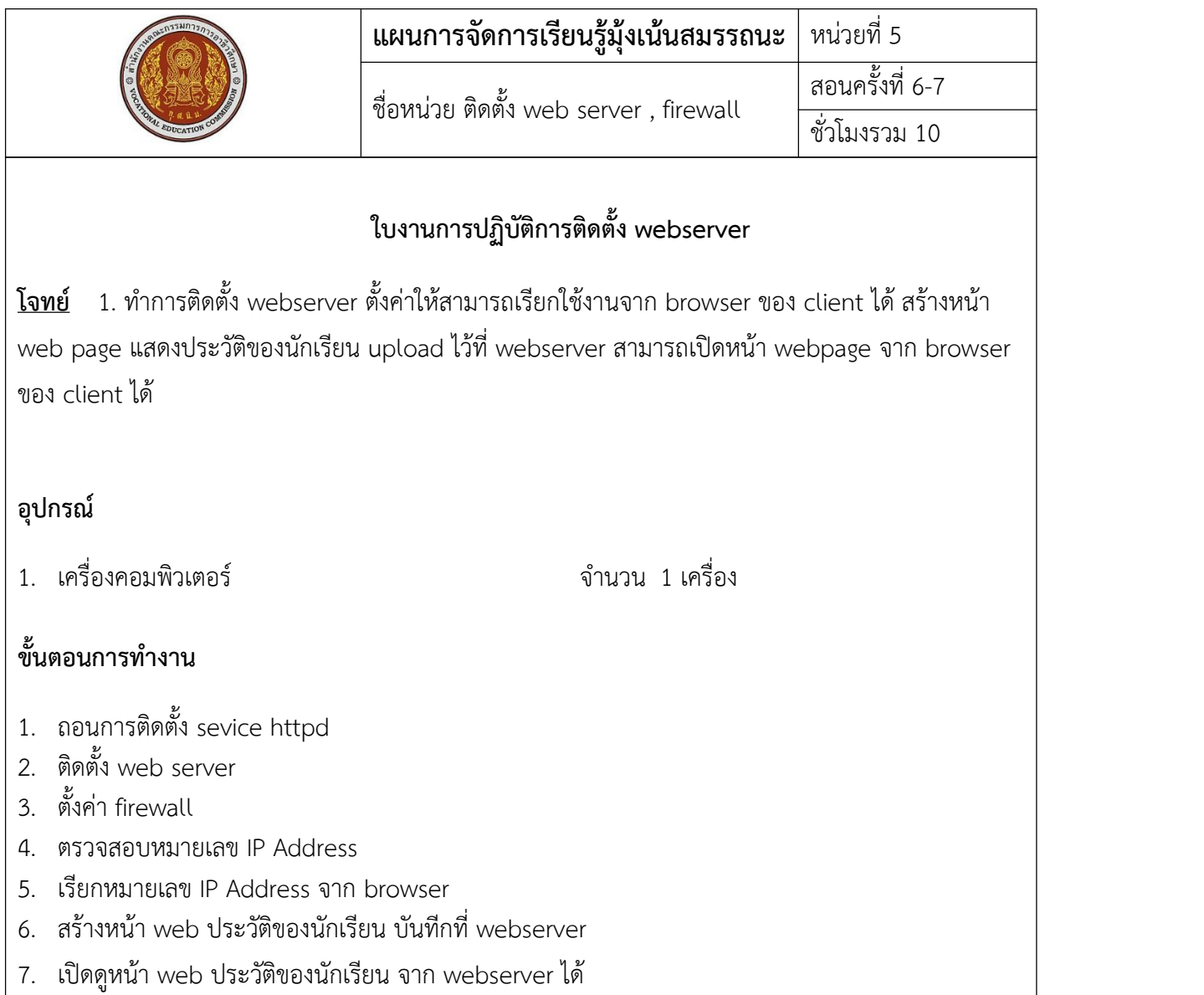